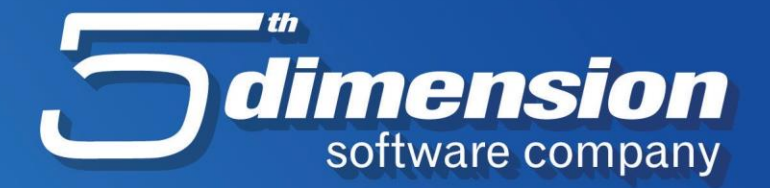

## **NADOGRADNJA ELEMENTA V 23.12.1**

 $\overline{\mathcal{S}}$ 

## Automatska nadogradnja Elementa

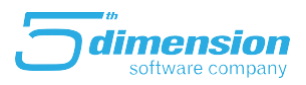

## **Automatska nadogradnja Elementa**

Prilikom pokretanja programa, eksterna aplikacija provjerava aktualnost Vaše verzije programa te će se, ukoliko je potrebno uraditi nadogranju, pojaviti sljedeća poruka:

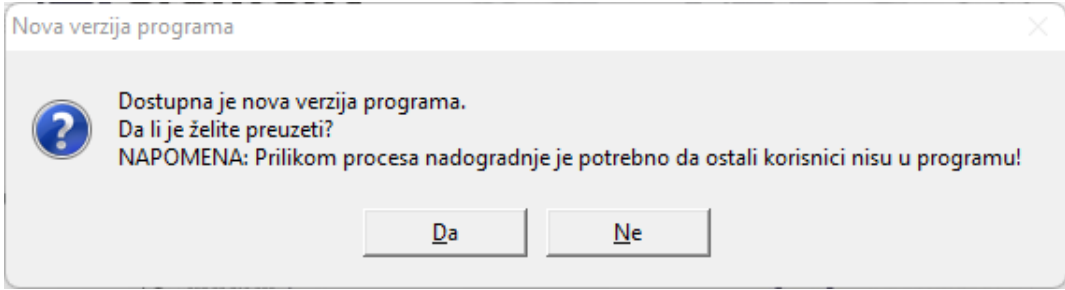

Klijentu je ostavljena mogućnost da odabere da li želi raditi nadogranju odmah ili ne.

Ukoliko se odluči da će se nadogranja raditi naknadno, potrebno je kliknuti na **NE**. U tom slučaju će se sljedećeg dana prilikom pokretanja programa pojaviti ista poruka.

Ukoliko se odluči da će se nadogradnja raditi odmah, potrebno je da svi korisnici izađu iz programa (na svim računarima) te je potrebno kliknuti **DA.**

Kada se klikne DA, program nastavlja sa preuzimanjem verzije i pojaviti će se sljedeća forma:

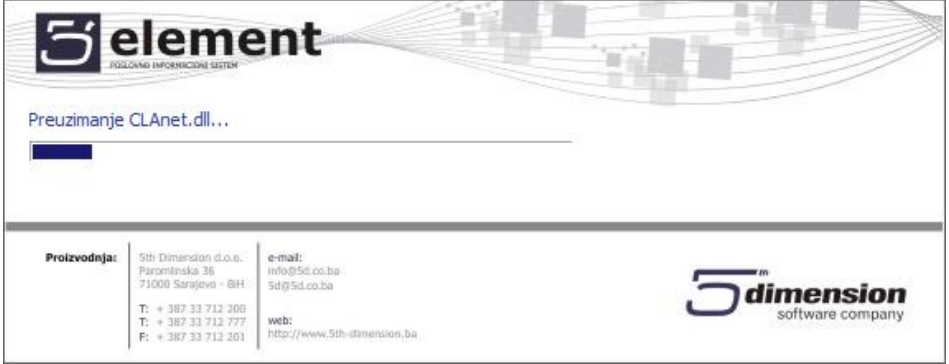

Kada program završi sa nadogradnjom, pojaviti će se standardna forma za unos korisničke šifre, te se može nastaviti sa korištenjem programa.

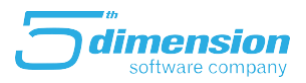

## **Konverzija prethodnih godina**

Zbog promjene u strukturi baza, obavezno je da korisnici nakon nadogradnje na verziju 23.12.1 jedanput urade konverziju prethodnih godina i to na sljedeći način:

• Na početnoj stranici Elementa potrebno je pokrenuti opciju Alati

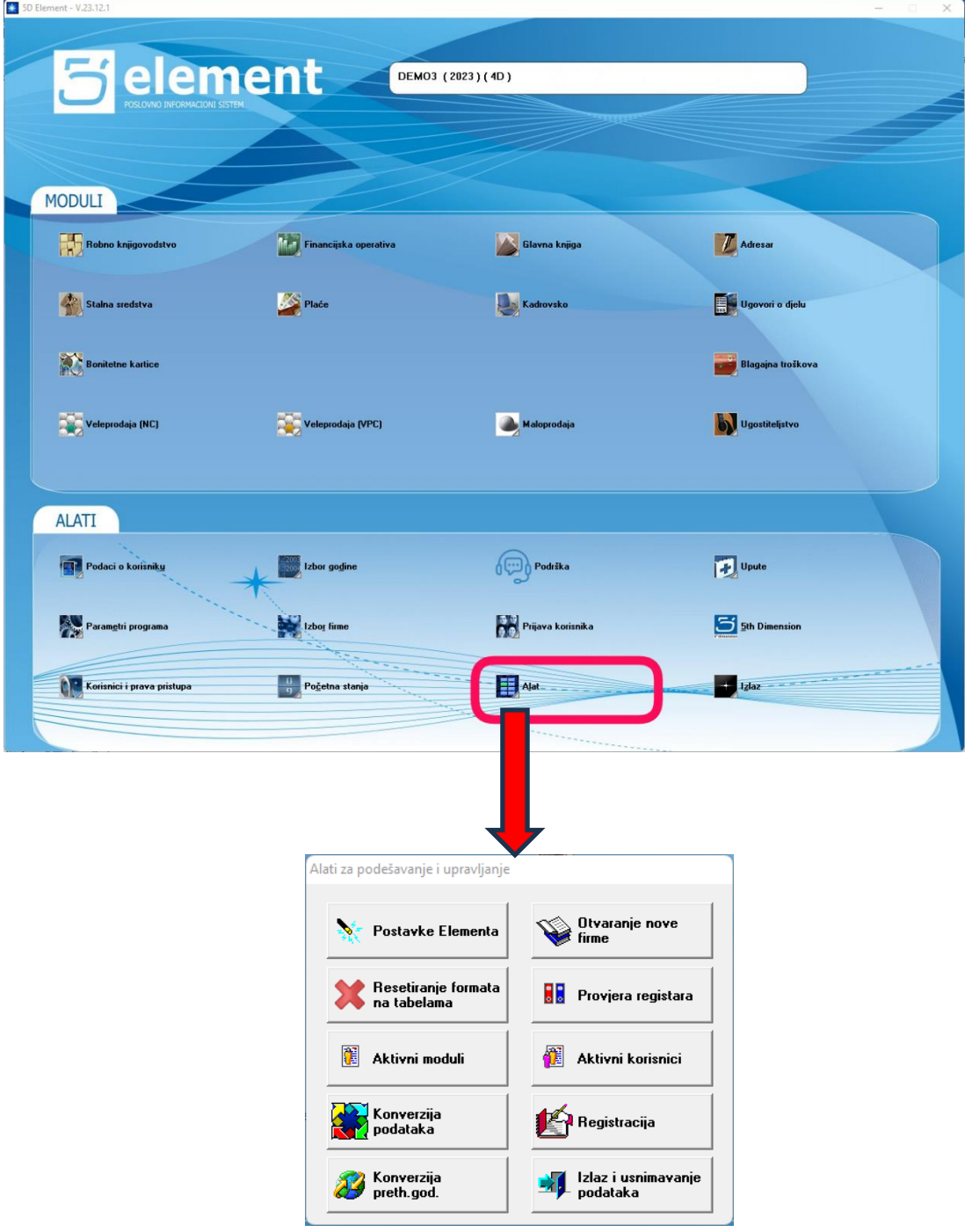

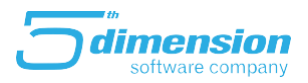

- Alati za podešavanje i upravljanje Otvaranje nove Postavke Elementa **firme** Konverzija Resetiranje formata<br>na tabelama **B** Provjera registara preth.god. 礲 儱 Aktivni korisnici Aktivni moduli Konverzija<br>podataka KA B∕ Izlaz i usnimavanje Konverzija podataka preth.god.
- Na Alatima je potrebno pokrenuti opciju Konverzija preth. god.

- Nakon pokretanja ove akcije, program će uraditi konverziju podataka**,** (NE SMIJE SE PREKIDATI), te vratiti korisnika nazad na alate.
- Nakon što je završena konverzija, program se može koristiti.